## NOTICE

**NOTICE** is hereby given that the 10<sup>th</sup> Annual General Meeting of the members of the Company will be held at 301, 3rd Floor, Rajdeep Building, Tara Temple Lane, Lamington Road, Mumbai- 400007 on Friday the 30<sup>th</sup> day of September, 2022 at 05:00 p.m. to transact the following business:

## **Ordinary Business:**

## Item No. 1:

To consider and adopt the Audited Financial Statements of the Company for the year ended 31<sup>st</sup> March, 2022 together with the Reports of the Board of Directors' and the Auditors' thereon.

## Item No. 2:

To appoint a Director in place of Mrs. Renuka Bafna (DIN: 07007731) who retires by rotation and being eligible, offers herself for re-appointment.

By Order of the Board of Directors For VCU Data Management Limited

Nehal Mishra
Company Secretary & Compliance Officer

Date: 06<sup>th</sup> September, 2022

Place: Mumbai

#### NOTES:-

- 1. The Annual General Meeting will be held at the said venue by strictly adhering to the Social Distancing Norms and other Safety Protocols including face masks, hand sanitization, Infrared Thermometer etc. as per the guidelines/advisories/SOP's issued by the Ministry of Health & Family Welfare, Govt. of India and the State Govt. amid COVID-19 Pandemic.
- 2. Information as required under Regulation 36(3) of the SEBI (Listing Obligations and Disclosure Requirements) Regulations, 2015 ('Listing Regulations') and the Secretarial Standard on General Meetings ('SS-2') issued by the Institute of Company Secretaries of India (ICSI), in respect of the Directors seeking appointment / re-appointment at the AGM is provided as part of this report as **Annexure A**.
- 3. As required under SS-2 issued by ICSI, a route map, including a prominent landmark, showing directions to reach the AGM venue is annexed to Annual Report at the end and forms part of this Notice.
- 4. A MEMBER ENTITLED TO ATTEND AND VOTE AT THE ANNUAL GENERAL MEETING ('AGM') IS ENTITLED TO APPOINT A PROXY OR PROXIES TO ATTEND AND VOTE ON HIS / HER BEHALF ONLY ON A POLL. A PROXY NEED NOT BE A MEMBER OF THE COMPANY. THE INSTRUMENT OF PROXY, IN ORDER TO BE EFFECTIVE, MUST BE RECEIVED BY THE COMPANY NOT LESS THAN 48 HOURS BEFORE THE COMMENCEMENT OF THE AGM.

In terms of Section 105 of the Companies Act, 2013 and Rules framed thereunder, a person can act as a proxy on behalf of the Members not exceeding fifty and holding in aggregate not more than 10% of the total share capital of the Company carrying voting rights. In case a proxy is proposed to be appointed by a Member holding more than 10% of the total share capital of the Company carrying voting rights, then such proxy shall not act as a proxy for any other person or Members.

5. An instrument appointing proxy is valid only if it is properly stamped as per the applicable law. Blank or incomplete, unstamped or inadequately stamped, undated proxies or proxies upon which the stamp not been cancelled, will be considered as invalid. If the Company receives multiple proxies for the same holdings of a Member, the proxy which is dated last will be considered as valid. If such multiple proxies are

- not dated or they bear the same date without specific mention of time, all such proxies shall be considered as invalid.
- 6. The proxy-holder shall prove his identity at the time of attending the Meeting. Proxies to be effective must be received by the company not less than 48 hours before the commencement of the meeting.
- 7. Corporate Members intending to send their authorized representatives to attend the Meeting are requested to send a duly certified copy of the Board Resolution in terms of Section 113 of the Act, together with their specimen signatures authorizing their representative(s) to attend and vote on their behalf at the Meeting to the Company.
- 8. Only bonafide members of the Company whose names appear on the Register of Members/Proxy holders, in possession of valid attendance slips duly filled and signed will be permitted to attend the meeting. The Company reserves its right to take all steps as may be deemed necessary to restrict non-members from attending the meeting.
- 9. In order to enable us to register your attendance at the venue of the Annual General Meeting, we request you to bring your folio number/demat account number/DP ID-Client ID to enable us to give you a duly filled attendance slip for your signature and participation at the meeting.
- 10. In case of joint holders attending the meeting, only such joint holder who is higher in the order of names will be entitled to vote.
- 11. Pursuant to Section 91 of the Act, the Register of Members and Share Transfer books will remain closed from Friday, 23<sup>rd</sup> September, 2022 to Friday, 30<sup>th</sup> September, 2022 (both days inclusive).
- 12. M/s. Parekh Shah & Lodha, Chartered Accountants, were appointed as the Statutory Auditors of the Company to hold office from the conclusion of the 09th Annual General Meeting until the conclusion of the 14th Annual General Meeting of the Company.
- 13. With the aim of curbing fraud and manipulation risk in physical transfer of securities, SEBI has notified the SEBI (Listing Obligations and Disclosure Requirements) (Fourth Amendment) Regulations, 2018 on June 8, 2018 to permit transfer of listed securities only in the dematerialized form with a depository. In view of the above and the inherent benefits of holding shares in electronic form, we urge the shareholders holding shares in physical form to opt for dematerialization.
- 14. The Securities and Exchange Board of India (SEBI) has mandated the submission of Permanent Account Number (PAN) by every participant in securities market. Members holding shares in electronic form are therefore requested to submit their PAN to their Depository Participants with whom they are maintaining their demat accounts. Members holding shares in physical form can submit their PAN to the Company/ R&T Agent.
- 15. Members are requested to forward all Share Transfers and other communications/ correspondence to the Registrar & Share Transfer Agent (RTA) and are further requested to always quote their Folio Number in all correspondences with the Company.
- 16. Members holding shares in the same set of names under different ledger folios are requested to apply for consolidation of such folios along with relevant share certificates to the Company's Registrar & Transfer Agents, Skyline Financial Services Private Limited, Branch address A/505 Dattani Plaza, A K Road Safed Pool, Andheri (East), Mumbai 400072.
- 17. Members holding shares in physical segment are requested to notify change in their address/status, if any, immediately to the Company's Registrar & Transfer Agents, Skyline Financial Services Private Limited, Branch address A/505 Dattani Plaza, A K Road Safed Pool, Andheri (East), Mumbai 400072.
- 18. The Company has designated an E-mail ID called mumbai.vcudata@gmail.com for redressal of shareholder complaints/grievances. In case you have any queries/complaints or grievances then please write to us at mumbai.vcudata@gmail.com.

- 19. Members who would like to ask any questions on the accounts are requested to send their questions at Registered Office of the Company at least 10 days before the Annual General Meeting to enable the Company to answer their queries satisfactorily.
- 20. The members/proxies should bring the attendance slip duly filled in and signed for attending the meeting.
- 21. In line with the MCA and SEBI Circulars, the notice of the 10th AGM along with the Annual Report are being sent only by electronic mode to those Members whose e-mail addresses are registered with the Company/Depositories. Members may please note that this Notice and Annual Report will also be available on the Company's website at www.vcupack.in, websites of the Stock Exchanges i.e. BSE Limited at www.bseindia.com respectively, and on the website of NSDL (agency for providing the Remote e-Voting facility) i.e. www.evoting.nsdl.com

Pursuant to the aforesaid Circular issued by Ministry of Corporate Affairs, shareholders who have not registered their email address may temporarily get their email address registered with the Company's Registrar and Share Transfer Agent, Skyline Financial Services Private Limited, by clicking the link: http://www.skylinerta.com/EmailReg.php. Post successful registration of the email, the shareholder would get soft copy of the notice and the procedure for e-voting along with the User ID and Password to enable e-voting for this Annual General Meeting. In case of any queries, shareholder may write to admin@skylinerta.com.

It is clarified that for permanent registration of email address, shareholders are requested to register their email addresses, in respect of electronic holdings with their concerned Depository Participants and in respect of physical holdings, with the Company's Registrar and Share Transfer Agent, Skyline Financial Services Private Limited, India, by following due procedure.

- 22. Electronic copy of the notice of the 10<sup>th</sup>Annual General Meeting of the Company inter alia indicating the process and manner of e-voting with attendance slip and proxy form are being sent to all the members whose email IDs are registered with the Company/ Depository Participant and have given their positive consent to receive the same through electronic means.
- 23. Members who have not registered their e-mail address so far are requested to register their e-mail address for receiving all communication including Annual Report, Notices, Circulars, etc from the Company electronically.
- 24. Members are requested to forward all Share Transfers and other communications/ correspondence to the Registrar & Share Transfer Agent (RTA) M/s. Skyline Financial Services Private Limited, Branch address A/505 Dattani Plaza, A K Road Safed Pool, Andheri (East), Mumbai 400072 and are further requested to always quote their Folio Number in all correspondences with the Company.
- 25. Voting through Electronic means:

Pursuant to provisions of Section 108 of the Companies Act, 2013, read with the Companies (Management and Administration) Rules, 2014, the Company is pleased to offer e-voting facility to its members to cast their votes electronically on all resolutions set forth in the Notice convening the 10<sup>th</sup> Annual General Meeting to be held on September 30, 2022. The Company has engaged the services of National Securities Depository Limited (NSDL) to provide the e-voting facility.

The facility for voting, either through polling paper shall also be made available at the venue of the 10<sup>th</sup> AGM. The members who have already cast their vote through remote e-voting may attend the meeting but shall not be entitled to cast their vote again at the AGM.

The Company has appointed M/s. VKM & Associates, Company Secretaries, Mumbai as the Scrutinizer for conducting the remote e-voting and the voting process at the AGM in a fair and transparent manner. E-voting is optional. In terms of requirements of the Companies Act, 2013 and the relevant Rules, the Company has fixed Friday, 23rd September, 2022 as the 'Cut-off Date'. The remote e-voting /voting rights of the shareholders/ beneficial owners shall be reckoned on the equity shares held by them as on the Cut-off Date i.e. Friday, September 23, 2022, only. The e-voting facility is available at the link www.evoting.nsdl.com.

## PROCEDURE/ INSTRUCTIONS FOR E-VOTING ARE AS UNDER:

## How do I vote electronically using NSDL e-Voting system?

The way to vote electronically on NSDL e-Voting system consists of "Two Steps" which are mentioned below:

# Step 1: Access to NSDL e-Voting system

## A) Login method for e-Voting for Individual shareholders holding securities in demat mode

In terms of SEBI circular dated December 9, 2020 on e-Voting facility provided by Listed Companies, Individual shareholders holding securities in demat mode are allowed to vote through their demat account maintained with Depositories and Depository Participants. Shareholders are advised to update their mobile number and email Id in their demat accounts in order to access e-Voting facility. Login method for Individual shareholders holding securities in demat mode is given below:

| Type of shareholders                                                | Login Method                                                                                                    |
|---------------------------------------------------------------------|----------------------------------------------------------------------------------------------------|
| Individual Shareholders holding securities in demat mode with NSDL. | 1. Existing IDeAS user can visit the e-Services website of NSDL Viz. https://eservices.nsdl.com either on a Personal Computer or on a mobile. On the e-Services home page click on the "Beneficial Owner" icon under "Login" which is available under 'IDeAS' section, this will prompt you to enter your existing User ID and Password. After successful authentication, you will be able to see e-Voting services under Value added services. Click on "Access to e-Voting" under e-Voting services and you will be able to see e-Voting page. Click on company name or e-Voting service provider i.e. NSDL and you will be re-directed to e-Voting website of NSDL for casting your vote during the remote e-Voting period Ifyou are not registered for IDeAS e-Services, option to register is available at https://eservices.nsdl.com. Select "Register Online for IDeAS Portal" or click at |
|                                                                     | https://eservices.nsdl.com/SecureWeb/IdeasDirectReg.jsp  2. Visit the e-Voting website of NSDL. Open web browser by typing the following URL: https://www.evoting.nsdl.com/either on a Personal Computer or on a mobile. Once the home page of e-Voting system is launched, click on the icon "Login" which is available under 'Shareholder/Member' section. A new screen will open. You will have to enter your User ID (i.e. your sixteen digit demat account number hold with NSDL), Password/OTP and a Verification Code as shown on the screen. After successful authentication, you will be redirected to NSDL Depository site wherein you can see e-Voting page. Click on company name or e-Voting service provider i.e. NSDL and you will be redirected to e-Voting website of NSDL for casting your vote during the remote e-Voting period.                                              |
|                                                                     | 3. Shareholders/Members can also download NSDL Mobile App "NSDL Speede" facility by scanning the QR code mentioned below for seamless voting experience.                                                                                                    |

|                                                                                                    | NSDL Mobile App is available on                                                                                                    |
|----------------------------------------------------------------------------------------------------|----------------------------------------------------------------------------------------------------|
|                                                                                                    | <b>▲</b> App Store ► Google Play                                                                                                    |
|                                                                                                    |                                                                                                    |
| Individual Shareholders holding securities in demat mode with CDSL                                                 | <ol> <li>Existing users who have opted for Easi / Easiest, they can login through their user id and password. Option will be made available to reach e-Voting page without any further authentication. The URL for users to login to Easi / Easiest are https://web.cdslindia.com/myeasi/home/loginor www.cdslindia.com and click on New System Myeasi.</li> <li>After successful login of Easi/Easiest the user will be also able to see the E Voting Menu. The Menu will have links of e-Voting service provider i.e. NSDL. Click on NSDL to cast your vote.</li> <li>If the user is not registered for Easi/Easiest, option to register is available at https://web.cdslindia.com/myeasi/Registration/EasiRegistration</li> <li>Alternatively, the user can directly access e-Voting page by providing demat Account Number and PAN No. from a link in www.cdslindia.com home page. The system will authenticate the user by sending OTP on registered Mobile &amp; Email as recorded in the demat Account. After successful authentication, user will be provided links for the respective ESP i.e. NSDLwhere the e-Voting is in progress.</li> </ol> |
| Individual Shareholders<br>(holding securities in<br>demat mode) login<br>through their depository<br>participants | You can also login using the login credentials of your demat account through your Depository Participant registered with NSDL/CDSL for e-Voting facility. upon logging in, you will be able to see e-Voting option. Click on e-Voting option, you will be redirected to NSDL/CDSL Depository site after successful authentication, wherein you can see e-Voting feature. Click on company name or e-Voting service provider i.e. NSDL and you will be redirected to e-Voting website of NSDL for casting your vote during the remote e-Voting period                                                                                                    |

**Important note:** Members who are unable to retrieve User ID/ Password are advised to use Forget User ID and Forget Password option available at abovementioned website.

Helpdesk for Individual Shareholders holding securities in demat mode for any technical issues related to login through Depository i.e. NSDL and CDSL.

| Login type                                                         | Helpdesk details                                                                                                    |
|--------------------------------------------------------------------|----------------------------------------------------------------------------------------------------|
| Individual Shareholders holding securities in demat mode with NSDL | Members facing any technical issue in login can contact NSDL helpdesk by sending a request at evoting@nsdl.co.inor call at toll free no.: 1800 1020 990 and 1800 22 44 30   |
| Individual Shareholders holding securities in demat mode with CDSL | Members facing any technical issue in login can contact CDSL helpdesk by sending a request at helpdesk.evoting@cdslindia.com or contact at 022- 23058738 or 022-23058542-43 |

B) Login Method for e-Voting for shareholders other than Individual shareholders holding securities in demat mode and shareholders holding securities in physical mode.

## How to Log-in to NSDL e-Voting website?

- 1. Visit the e-Voting website of NSDL. Open web browser by typing the following URL: https://www.evoting.nsdl.com/ either on a Personal Computer or on a mobile.
- 2. Once the home page of e-Voting system is launched, click on the icon "Login" which is available under 'Shareholder/Member' section.
- 3. A new screen will open. You will have to enter your User ID, your Password/OTP and a Verification Code as shown on the screen.

Alternatively, if you are registered for NSDL eservices i.e. IDEAS, you can log-in at https://eservices.nsdl.com/with your existing IDEAS login. Once you log-in to NSDL eservices after using your log-in credentials, click on e-Voting and you can proceed to Step 2 i.e. Cast your vote electronically.

4. Your User ID details are given below:

| Manner of holding shares i.e. Demat<br>(NSDL or CDSL) or Physical | Your User ID is:                                                                                                    |
|-------------------------------------------------------------------|----------------------------------------------------------------------------------------------------|
| a) For Members who hold shares in demat account with NSDL.        | 8 Character DP ID followed by 8 Digit Client ID For example if your DP ID is IN300*** and Client ID is 12***** then your user ID is IN300***12*****.   |
| b) For Members who hold shares in demat account with CDSL.        | 16 Digit Beneficiary ID For example if your Beneficiary ID is 12************************************                                                   |
| c) For Members holding shares in Physical Form.                   | EVEN Number followed by Folio Number registered with the company For example if folio number is 001*** and EVEN is 101456 then user ID is 101456001*** |

- 5. Password details for shareholders other than Individual shareholders are given below:
  - a) If you are already registered for e-Voting, then you can user your existing password to login and cast your vote.
  - b) If you are using NSDL e-Voting system for the first time, you will need to retrieve the 'initial password' which was communicated to you. Once you retrieve your 'initial password', you need to enter the 'initial password' and the system will force you to change your password.
  - c) How to retrieve your 'initial password'?
    - (i) If your email ID is registered in your demat account or with the company, your 'initial password' is communicated to you on your email ID. Trace the email sent to you from NSDL from your mailbox. Open the email and open the attachment i.e. a .pdf file. Open the .pdf file. The password to open the .pdf file is your 8 digit client ID for NSDL account, last 8 digits of client ID for CDSL account or folio number for shares held in physical form. The .pdf file contains your 'User ID' and your 'initial password'.
    - (ii) If your email ID is not registered, please follow steps mentioned below in process for those shareholders whose email ids are not registered.

- 6. If you are unable to retrieve or have not received the "Initial password" or have forgotten your password:
  - a) Click on "Forgot User Details/Password?" (If you are holding shares in your demat account with NSDL or CDSL) option available on www.evoting.nsdl.com.
  - b) **Physical User Reset Password?**" (If you are holding shares in physical mode) option available on www.evoting.nsdl.com.
  - c) If you are still unable to get the password by aforesaid two options, you can send a request at evoting@nsdl.co.in mentioning your demat account number/folio number, your PAN, your name and your registered address etc.
  - d) Members can also use the OTP (One Time Password) based login for casting the votes on the e-Voting system of NSDL.
- 7. After entering your password, tick on Agree to "Terms and Conditions" by selecting on the check box.
- 8. Now, you will have to click on "Login" button.
- 9. After you click on the "Login" button, Home page of e-Voting will open.

## Step 2: Cast your vote electronically on NSDL e-Voting system.

## How to cast your vote electronically on NSDL e-Voting system?

- 1. After successful login at Step 1, you will be able to see all the companies "EVEN" in which you are holding shares and whose voting cycle is in active status.
- 2. Select "EVEN" of company for which you wish to cast your vote during the remote e-Voting period.
- 3. Now you are ready for e-Voting as the Voting page opens.
- 4. Cast your vote by selecting appropriate options i.e. assent or dissent, verify/modify the number of shares for which you wish to cast your vote and click on "Submit" and also "Confirm" when prompted.
- 5. Upon confirmation, the message "Vote cast successfully" will be displayed.
- 6. You can also take the printout of the votes cast by you by clicking on the print option on the confirmation page.
- 7. Once you confirm your vote on the resolution, you will not be allowed to modify your vote.

# **General Guidelines for shareholders**

- 1. Institutional shareholders (i.e. other than individuals, HUF, NRI etc.) are required to send scanned copy (PDF/JPG Format) of the relevant Board Resolution/ Authority letter etc. with attested specimen signature of the duly authorized signatory(ies) who are authorized to vote, to the Scrutinizer by e-mail to vkmassociates@yahoo.com with a copy marked to evoting@nsdl.co.in. Institutional shareholders (i.e. other than individuals, HUF, NRI etc.) can also upload their Board Resolution / Power of Attorney / Authority Letter etc. by clicking on "Upload Board Resolution / Authority Letter" displayed under "e-Voting" tab in their login.
- 2. It is strongly recommended not to share your password with any other person and take utmost care to keep your password confidential. Login to the e-voting website will be disabled upon five unsuccessful attempts to key in the correct password. In such an event, you will need to go through the "Forgot User Details/Password?" or "Physical User Reset Password?" option available on www.evoting.nsdl.com to reset the password.
- 3. In case of any queries, you may refer the Frequently Asked Questions (FAQs) for Shareholders and e-voting user manual for Shareholders available at the download section of www.evoting.nsdl.com or call on toll free no.: 1800 1020 990 and 1800 22 44 30 or send a request to (Name of NSDL Official) at evoting@nsdl.co.in

Process for those shareholders whose email ids are not registered with the depositories for procuring user id and password and registration of e mail ids for e-voting for the resolutions set out in this notice:

- 1. In case shares are held in physical mode please provide Folio No., Name of shareholder, scanned copy of the share certificate (front and back), PAN (self attested scanned copy of PAN card), AADHAR (self attested scanned copy of Aadhar Card) by email to (Company email id).
- 2. In case shares are held in demat mode, please provide DPID-CLID (16 digit DPID + CLID or 16 digit beneficiary ID), Name, client master or copy of Consolidated Account statement, PAN (self attested scanned copy of PAN card), AADHAR (self attested scanned copy of Aadhar Card) to (Company email id). If you are an Individual shareholders holding securities in demat mode, you are requested to refer to the login method explained at step 1 (A) i.e. Login method for e-Voting for Individual shareholders holding securities in demat mode.
- 3. Alternatively shareholder/members may send a request to evoting@nsdl.co.infor procuring user id and password for e-voting by providing above mentioned documents.
- 4. In terms of SEBI circular dated December 9, 2020 on e-Voting facility provided by Listed Companies, Individual shareholders holding securities in demat mode are allowed to vote through their demat account maintained with Depositories and Depository Participants. Shareholders are required to update their mobile number and email ID correctly in their demat account in order to access e-Voting facility.

#### C. General Instructions:

- i. The e-voting period commences on Monday, September 26, 2022 (9.00 a.m. IST) and ends on Thursday September 29, 2022 (5.00 p.m. IST). During this period, Members holding shares either in physical form or in dematerialized form, as on Friday, September 23, 2022 i.e. cut-off date, may cast their vote electronically. The e-voting module shall be disabled by NSDL for voting thereafter. Once the vote on a resolution is cast by the Member, he / she shall not be allowed to change it subsequently or cast vote again.
- ii. The voting rights of Members shall be in proportion to their shares in the paid up equity share capital of the Company as on the cut-off date. A person, whose name is recorded in the register of members or in the register of beneficial owners maintained by the depositories as on the cut-off date only shall be entitled to avail the facility of remote e-voting, as well as voting at the Meeting through electronic voting system or poll paper.
- iii. Any person, who acquires shares of the Company and becomes a Member of the Company after dispatch of the Notice and holding shares as of the cut-off date, may obtain the login ID and password by sending a request at evoting@nsdl.co.in. However, if he/she is already registered with NSDL for remote e-voting then he/she can use his/her existing User ID and password for casting vote. If you forget your password, you can reset your password by using "Forgot User Details / Password" option available on www.evoting.nsdl.com.
- iv. M/s. VKM & Associates, Company Secretaries, Mumbai has been appointed as the Scrutinizer to scrutinize the voting through polling paper and remote e-voting process in a fair and transparent manner.
- v. The Scrutinizer shall, immediately after the conclusion of voting at the AGM, count the votes cast at the Meeting, thereafter unblock the votes cast through remote e-voting in the presence of at least two witnesses not in the employment of the Company.

The Scrutinizer shall after scrutinizing the votes cast at the AGM (Poll) and through remote e-voting within two working days from the conclusion of the AGM, make a consolidated Scrutinizer's Report and submit it to the Chairman or any Director authorized by the Board. The results declared alongwith the consolidated Scrutinizer's report shall be placed on the

website of the Company and of NSDL. The results shall simultaneously be communicated to the Stock Exchange where the Company's shares are listed.

vi. Subject to the receipt of the requisite number of votes, the Resolutions shall be deemed to be passed on the date of the AGM i.e. September 30, 2022.

We request you to update your e-mail address, VCU Data Management Ltd., 301, 3rd Floor, Rajdeep Building, Tara Temple Lane, Lamington Road, Mumbai- 400007, e-mail mumbai.vcudata@gmail.com to ensure that the annual report and other documents reach you on your preferred e-mail. Members may note that the Notice of the Meeting and the Annual Report 2021-22 will be available on the Company's website <a href="www.vcupack.in">www.vcupack.in</a>.

By Order of the Board of Directors For VCU Data Management Limited

Nehal Mishra
Company Secretary & Compliance Officer

Date: 06<sup>th</sup> September, 2022

Place: Mumbai

# ANNEXURE A ADDITIONAL INFORMATION ON DIRECTORS

As Required Under Regulation 36 (3) Of the SEBI (Listing and Obligation Disclosure Requirements) Regulations 2015, Companies Act 2013 And Secretarial Standard at Ensuing Annual General Meeting are as Follows:

| Name of the Director                                          | Renuka Bafna                                                             |
|---------------------------------------------------------------|--------------------------------------------------------------------------|
| DIN                                                           | 07007731                                                                 |
| Date of Birth/ Age                                            | September 15,1988/ 33 Years                                              |
| Nationality                                                   | Indian                                                                   |
| Date of First Appointment                                     | November 3, 2014                                                         |
| Designation                                                   | Whole-time Director & Chief Financial<br>Officer                         |
| Specialized Expertise                                         | Having rich experience and knowledge of Accounts, Finance and Management |
| Qualifications                                                | M. Com                                                                   |
| Remuneration last drawn                                       | Nil                                                                      |
| Remuneration Proposed to be paid                              | Nil                                                                      |
| Terms and Condition of appointment/ reappointment             | As per letter of appointment                                             |
| Directorship of other Companies as at 31/03/2022.             | Nil                                                                      |
| Chairmanship/Membership of other Committees as at 31/03/2022. | Nil                                                                      |
| No. of Board meeting attended during year                     | 6 of 6                                                                   |
| No. of Shares held in Company as on 31/03/22.                 | Nil                                                                      |
| Relationship with existing Directors of the Company           | Spouse of Mr. Shripal Bafna, Director                                    |

By Order of the Board of Directors For VCU Data Management Limited

Nehal Mishra
Company Secretary & Compliance Officer

Date: 06<sup>th</sup> September, 2022

Place: Mumbai

## **VCU DATA MANAGEMENT LIMITED**

Reg. Off.: 301,3<sup>rd</sup> Floor, Rajdeep Building, Tara Temple Lane, Lamington Road, Mumbai- 400007.

CIN: L74999MH2013PLC240938 Tel: 9930088299; Email: mumbai.vcudata@gmail.com

Website: www.vcupack.in

## **ATTENDANCE SLIP**

| Name of Member       | : |  |
|----------------------|---|--|
| Registered Address   | · |  |
| Regd. Folio No.      | : |  |
| Client ID/ D.P. ID*  | : |  |
| No. of Share(s) held | : |  |
| Joint Holder 1       | : |  |
| Joint Holder 2       | : |  |

<sup>\*</sup> Applicable for investors holding shares in Electronic form

I certify that I am a registered shareholder/ proxy of the registered shareholder of the Company.

I hereby record my presence at the 10th Annual General Meeting of the company on Friday, September 30, 2022 at 301, 3<sup>rd</sup> Floor, Rajdeep Building, Tara Temple Lane, Lamington Road, Mumbai- 400007 at 05:00 p.m.

Signature of the attending member/proxy

## Note:

- 1. Please fill in the Folio/DP ID-Client ID No., name and sign this Attendance Slip and hand it over at the Attendance Verification Counter at the ENTRANCE OF THE VENUE.
- 2. Please read the instructions for e-voting given along with Annual Report. The voting period starts Monday, 26th day of September, 2022 (09.00 a.m. IST) and ends on Thursday, 29th day of September, 2022 (05.00 p.m. IST). The voting module shall be disabled by NSDL for voting thereafter.

#### **VCU DATA MANAGEMENT LIMITED**

Reg. Off.: 301, Rajdeep Building, Tara Temple Lane, Lamington Road, Mumbai- 400007. CIN: L74999MH2013PLC240938

Tel: 9930088299; Email: mumbai.vcudata@gmail.com Website: www.vcupack.in

## Form No. MGT-11 Proxy form

[Pursuant to section 105(6) of the Companies Act, 2013 and rule 19(3) of the Companies (Management and Administration) Rules, 2014]

| Registered                           | d Address                                                                                                    |                                                                                                    |                                  |              |                  |
|--------------------------------------|----------------------------------------------------------------------------------------------------|----------------------------------------------------------------------------------------------------|----------------------------------|--------------|------------------|
| E-mail Id                            |                                                                                                    | Folio No /Client ID                                                                                                    |                                  | DP IC        | )                |
| I/We, bein                           | ng the member(s) of VCU Data Management Limit                                                                                                    |                                                                                                    | Equity shares her                | eby appoint: |                  |
| Name :                               |                                                                                                    | E-ma                                                                                                    | ail Id:                          |              |                  |
| Address:                             |                                                                                                    |                                                                                                    |                                  |              |                  |
|                                      |                                                                                                    | Signature :                                                                                                    | or fa                            | ailing him   |                  |
|                                      |                                                                                                    |                                                                                                    |                                  |              |                  |
| Name :                               |                                                                                                    | E-ma                                                                                                    | ail Id:                          |              |                  |
| Address:                             |                                                                                                    |                                                                                                    |                                  |              |                  |
|                                      |                                                                                                    | Signature :                                                                                                    | or fa                            | iling him    |                  |
|                                      |                                                                                                    |                                                                                                    |                                  |              |                  |
| Name :                               |                                                                                                    | E-ma                                                                                                    | ail Id:                          |              |                  |
| Address:                             |                                                                                                    |                                                                                                    |                                  |              |                  |
|                                      |                                                                                                    | Signature:                                                                                                    | or fa                            | iling him    |                  |
| held on th                           | r proxy to attend and vote (on a poll) for me/us a<br>se Friday, September 30, 2022 at 05:00 P.M. at 30                                                                                                    | 1, Rajdeep Building, Tara Templ                                                                                                    |                                  |              |                  |
| held on th<br>at any adjo            | ne Friday, September 30, 2022 at 05:00 P.M. at 30 ournment thereof in respect of such resolutions a                                                                                                    | 11, Rajdeep Building, Tara Templ<br>as are indicated below:                                                                                                    |                                  | n Road, Mumb | pai- 400007, an  |
| held on th                           | e Friday, September 30, 2022 at 05:00 P.M. at 30                                                                                                    | 11, Rajdeep Building, Tara Templ<br>as are indicated below:                                                                                                    |                                  |              |                  |
| held on th<br>at any adjo            | re Friday, September 30, 2022 at 05:00 P.M. at 30 ournment thereof in respect of such resolutions a Resoluti                                                                                                    | 11, Rajdeep Building, Tara Templ<br>as are indicated below:                                                                                                    | e Lane, Lamingto                 | n Road, Mumb | pai- 400007, an  |
| held on th<br>at any adjo            | re Friday, September 30, 2022 at 05:00 P.M. at 30 ournment thereof in respect of such resolutions a Resoluti                                                                                                    | 01, Rajdeep Building, Tara Templ<br>as are indicated below:<br>on(S)<br>ISINESS – ORDINARY RESOLUTIO                                                                                                   | e Lane, Lamingto                 | n Road, Mumb | pai- 400007, an  |
| held on th<br>at any adjo<br>Sr. No. | Resoluti  ORDINARY BU  To consider and adopt the Standalone Audited the financial year ended 31st March, 2022                                                                                                    | 11, Rajdeep Building, Tara Templ<br>as are indicated below:<br>on(S)<br>ISINESS – ORDINARY RESOLUTIO<br>d Financial Statements of the C                                                                | e Lane, Lamingto  DN  ompany for | n Road, Mumb | pai- 400007, an  |
| held on th<br>at any adjo<br>Sr. No. | e Friday, September 30, 2022 at 05:00 P.M. at 30 cournment thereof in respect of such resolutions at the Resoluti  ORDINARY BU  To consider and adopt the Standalone Auditer                                                                  | 11, Rajdeep Building, Tara Templ<br>as are indicated below:<br>on(S)<br>ISINESS – ORDINARY RESOLUTIO<br>d Financial Statements of the C                                                                | e Lane, Lamingto  DN  ompany for | n Road, Mumb | pai- 400007, an  |
| held on th<br>at any adjo<br>Sr. No. | Resoluti  ORDINARY BU  To consider and adopt the Standalone Audited the financial year ended 31st March, 2022                                                                                                    | 21, Rajdeep Building, Tara Temples are indicated below:  SON(S)  SINESS – ORDINARY RESOLUTION  d Financial Statements of the Calong with the Reports of the Juka Bafna (DIN 07007731) who              | DN<br>ompany for<br>e Board of   | n Road, Mumb | pai- 400007, an  |
| Sr. No.  1.                          | Resoluti  ORDINARY BU  To consider and adopt the Standalone Audited the financial year ended 31st March, 2022 Directors' and Auditor's thereon  To appoint a director in place of Mrs. Renu                                                   | 21, Rajdeep Building, Tara Temples are indicated below:  SON(S)  SINESS – ORDINARY RESOLUTION  d Financial Statements of the Calong with the Reports of the Juka Bafna (DIN 07007731) who              | DN<br>ompany for<br>e Board of   | n Road, Mumb | Against          |
| Sr. No.  1.  2.  Signed this         | Resoluti  ORDINARY BU  To consider and adopt the Standalone Audited the financial year ended 31st March, 2022 Directors' and Auditor's thereon  To appoint a director in place of Mrs. Renurotation and being eligible offers herself for re- | 21, Rajdeep Building, Tara Temples are indicated below:  Son(S)  SINESS – ORDINARY RESOLUTION  d Financial Statements of the Calong with the Reports of the Juka Bafna (DIN 07007731) who appointment. | DN<br>ompany for<br>e Board of   | r Road, Mumb | Against  Levenue |

- 1) This Proxy Form in order to be effective should be duly completed and deposited at the Company's Registered Office atleast 48 hours before the commencement of meeting.
- 2) A proxy need not be a member of the company.

Name of the Member(s)

- 3) A person can act as a proxy on behalf of members not exceeding fifty and holding in the aggregate not more than ten percent of the total share capital of the Company carrying voting rights. A member holding more than ten percent of the total share capital of the Company carrying voting rights may appoint a single person as proxy and such person shall not act as a proxy for any other person or shareholder.
- 4) Appointing a proxy does not prevent a member from attending the meeting in person if he so wishes.
- 5) It is optional to put a 'X' in the appropriate column against resolutions indicated in the Box. If you leave the 'For' or 'Against' column blank against any or all resolutions, your Proxy will be entitled to vote (on poll) at the meeting in the manner as he/ she thinks appropriate.

## **ROUTE MAP OF AGM VENUE:**

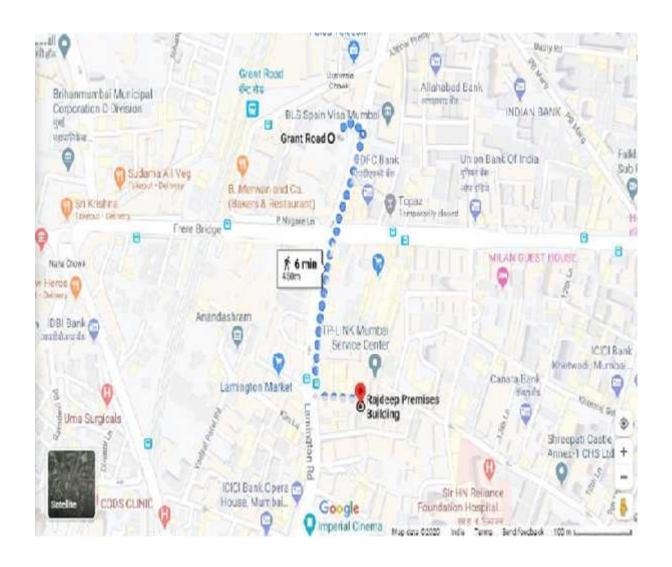